# Esempio di configurazione del router BGP IPv6 Ī

## Sommario

[Introduzione](#page-0-0) **[Prerequisiti](#page-0-1) [Requisiti](#page-0-2)** [Componenti usati](#page-0-3) **[Convenzioni](#page-1-0) [Configurazione](#page-1-1)** [Esempio di rete](#page-1-2) [Esempi di configurazione](#page-1-3) **[Verifica](#page-3-0)** [Informazioni correlate](#page-6-0)

## <span id="page-0-0"></span>Introduzione

In questo documento viene fornita una configurazione di esempio con IPv6 che consente di comprendere la funzionalità Route Reflector (RR) nel protocollo BGP (Border Gateway Protocol). Per impostazione predefinita, le route ricevute da un peer iBGP non vengono inviate a un altro peer iBGP a meno che non venga creata una configurazione mesh completa tra tutti i router BGP all'interno di un'appliance ASA. Ciò causa problemi di scalabilità. L'utilizzo dei riflettori di route BGP offre livelli di scalabilità molto più elevati.

La configurazione del reflector di routing consente a un router di annunciare o riflettere le route apprese da iBGP ad altri altoparlanti iBGP. Il router è detto riflettore di routing quando è configurato con il comando *[router-reflector-client adiacente](//www.cisco.com/en/US/docs/ios/12_3t/ip_route/command/reference/ip2_n1gt.html#wp1099592)* e i router adiacenti ai quali i punti di comando sono i client di tale router.

## <span id="page-0-1"></span>**Prerequisiti**

### <span id="page-0-2"></span>**Requisiti**

Prima di provare la configurazione, verificare che siano soddisfatti i seguenti requisiti:

- Conoscenza del protocollo di routing BGP e del relativo funzionamento
- Conoscere lo schema di indirizzamento IPv6

### <span id="page-0-3"></span>Componenti usati

Il documento può essere consultato per tutte le versioni software o hardware.

Le configurazioni di questo documento si basano sul router Cisco serie 3700 con software Cisco

IOS® versione 12.4 (15)T1.

### <span id="page-1-0"></span>**Convenzioni**

Per ulteriori informazioni sulle convenzioni usate, consultare il documento [Cisco sulle convenzioni](/c/it_it/support/docs/dial-access/asynchronous-connections/17016-techtip-conventions.html) [nei suggerimenti tecnici.](/c/it_it/support/docs/dial-access/asynchronous-connections/17016-techtip-conventions.html)

## <span id="page-1-1"></span>**Configurazione**

Nell'esempio, il router A è configurato come RR e i router RRClient1 e RRClient2 sono i client del router A. Tutti i router sono configurati per essere in AS 100, anche se i router non hanno una configurazione mesh completa. Al contrario, utilizza la funzionalità BGP RR per comunicare tra loro.

Nota: per ulteriori informazioni sui comandi menzionati in questo documento, usare lo [strumento di](//tools.cisco.com/Support/CLILookup/cltSearchAction.do) [ricerca](//tools.cisco.com/Support/CLILookup/cltSearchAction.do) dei comandi (solo utenti [registrati](//tools.cisco.com/RPF/register/register.do)).

### <span id="page-1-2"></span>Esempio di rete

Nel documento viene usata questa impostazione di rete:

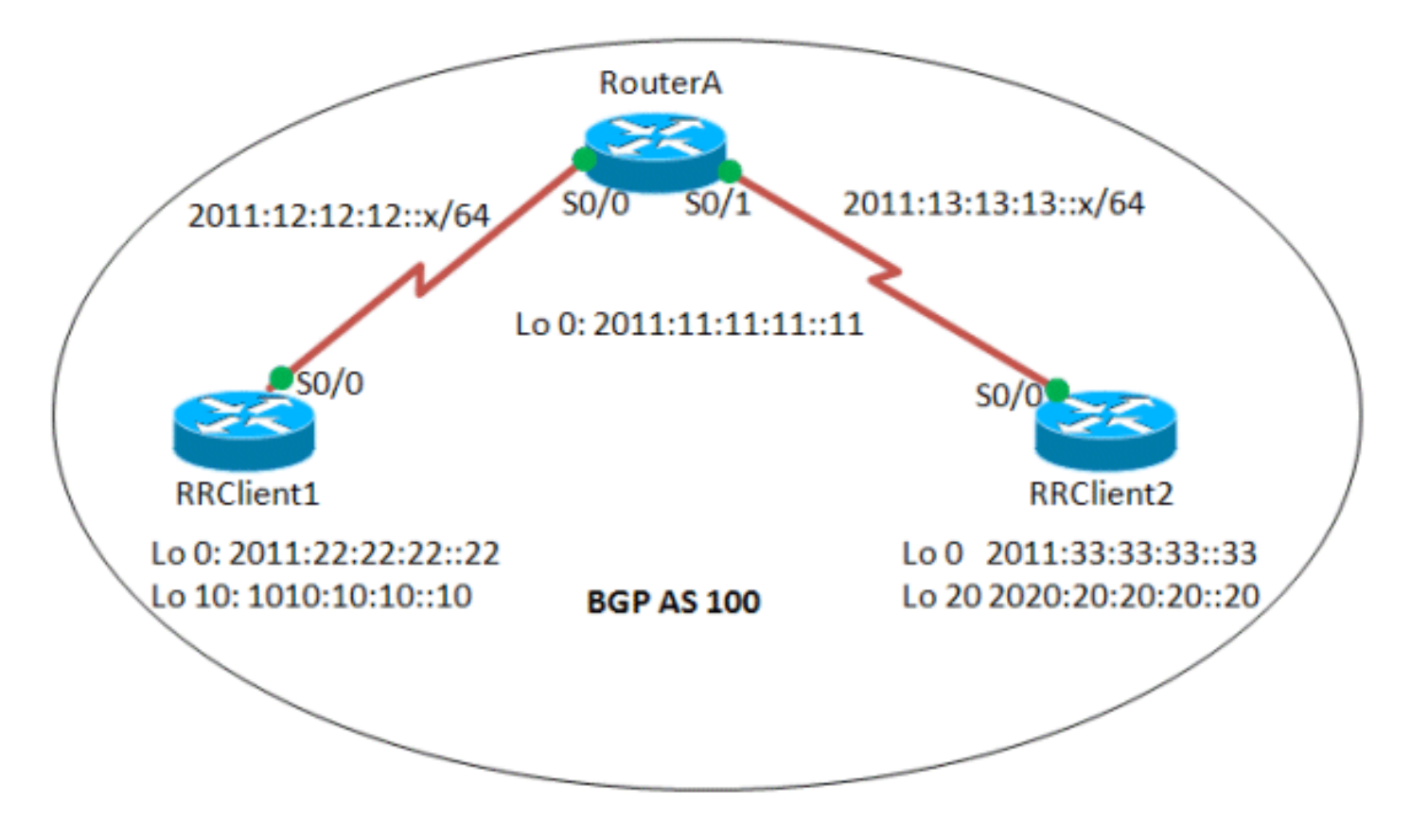

### <span id="page-1-3"></span>Esempi di configurazione

Nel documento vengono usate queste configurazioni:

- Router A
- Client1
- ClientRC2

#### Router A

!

interface Serial0/0

```
hostname Router-A
!
ip cef
!
ipv6 unicast-routing
!
interface Loopback0
 no ip address
  ipv6 address 2011:11:11:11::11/128
 ipv6 ospf 10 area 0
!
interface Serial0/0
 no ip address
 ipv6 address 2011:12:12:12::1/64
 ipv6 ospf 10 area 0
 clock rate 2000000
!
interface Serial0/1
 no ip address
 ipv6 address 2011:13:13:13::1/64
  ipv6 ospf 10 area 0
 clock rate 2000000
!
router bgp 100
 bgp router-id 1.1.1.1
 no bgp default ipv4-unicast
 bgp log-neighbor-changes
 neighbor 2011:22:22:22::22 remote-as 100
 neighbor 2011:22:22:22::22 update-source Loopback0
 neighbor 2011:33:33:33::33 remote-as 100
 neighbor 2011:33:33:33::33 update-source Loopback0
 !
 address-family ipv6
  neighbor 2011:22:22:22::22 activate
  neighbor 2011:22:22:22::22 route-reflector-client
!--- Configures the router RRClient1 as route reflector
client! neighbor 2011:33:33:33::33 activate neighbor
2011:33:33:33::33 route-reflector-client !--- Configures
the router RRClient2 as route reflector client! exit-
address-family ! ip forward-protocol nd ! ipv6 router
ospf 10 router-id 1.1.1.1 !--- Router ID of the route
reflector router A! log-adjacency-changes ! end
Client1
hostname RR-Client1
!
ip cef
!
ipv6 unicast-routing
!
interface Loopback0
 no ip address
 ipv6 address 2011:22:22:22::22/128
 ipv6 ospf 10 area 0
!
interface Loopback10
 no ip address
 ipv6 address 1010:10:10:10::10/128
```

```
 no ip address
  ipv6 address 2011:12:12:12::2/64
  ipv6 ospf 10 area 0
 clock rate 2000000
!
router bgp 100
 bgp router-id 2.2.2.2
!--- Router ID of the RRClient1 no bgp default ipv4-
unicast bgp log-neighbor-changes neighbor
2011:11:11:11::11 remote-as 100 neighbor
2011:11:11:11::11 update-source Loopback0 ! address-
family ipv6 neighbor 2011:11:11:11::11 activate network
1010:10:10:10::10/128 exit-address-family ! ! ip
forward-protocol nd ! ipv6 router ospf 10 router-id
2.2.2.2 log-adjacency-changes ! ! end
ClientRC2
hostname RR-Client2
!
ip cef
!
no ip domain lookup
ipv6 unicast-routing
!
!
interface Loopback0
 no ip address
  ipv6 address 2011:33:33:33::33/128
 ipv6 ospf 10 area 0
!
interface Loopback20
 no ip address
 ipv6 address 2020:20:20:20::20/128
!
interface Serial0/0
 no ip address
 ipv6 address 2011:13:13:13::2/64
 ipv6 ospf 10 area 0
 clock rate 2000000
!
router bgp 100
 bgp router-id 3.3.3.3
!--- Router ID of the RRClient2 no bgp default ipv4-
unicast bgp log-neighbor-changes neighbor
2011:11:11:11::11 remote-as 100 neighbor
2011:11:11:11::11 update-source Loopback0 ! address-
family ipv6 neighbor 2011:11:11:11::11 activate network
2020:20:20:20::20/128 exit-address-family ! ip forward-
protocol nd ! ipv6 router ospf 10 router-id 3.3.3.3 log-
adjacency-changes ! end
```
## <span id="page-3-0"></span>**Verifica**

Per verificare che la configurazione funzioni correttamente, consultare questa sezione.

Lo [strumento Output Interpreter](https://www.cisco.com/cgi-bin/Support/OutputInterpreter/home.pl) (solo utenti [registrati](//tools.cisco.com/RPF/register/register.do)) (OIT) supporta alcuni comandi show. Usare l'OIT per visualizzare un'analisi dell'output del comando show.

I seguenti comandi show vengono utilizzati per verificare la configurazione:

- [show ipv6 route bgp](//www.cisco.com/en/US/docs/ios/ipv6/command/reference/ipv6_16.html#wp2669925)
- [mostra unicast ipv6 bgp](//www.cisco.com/en/US/docs/ios/ipv6/command/reference/ipv6_11.html#wp2427296)

#### Nei client RR:

#### show ipv6 route *bgp* In clientRPC1 RRClient1#**sh ipv6 route bgp** IPv6 Routing Table - 9 entries Codes: C - Connected, L - Local, S - Static, R - RIP, B - BGP U - Per-user Static route, M - MIPv6 I1 - ISIS L1, I2 - ISIS L2, IA - ISIS interarea, IS - ISIS summary O - OSPF intra, OI - OSPF inter, OE1 - OSPF ext 1, OE2 - OSPF ext 2 ON1 - OSPF NSSA ext 1, ON2 - OSPF NSSA ext 2 D - EIGRP, EX - EIGRP external **B 2020:20:20:20::20/128 [200/0] via 2011:33:33:33::33** *!--- The iBGP route from RRClient2 is reflected* RRClient1#**ping 2011:33:33:33::33** Type escape sequence to abort. Sending 5, 100-byte ICMP Echos to 2011:33:33:33::33, timeout is 2 seconds: !!!!! Success rate is 100 percent (5/5), round-trip  $min/avg/max = 16/24/32$  ms *!--- Ping to the RRClient2 from RRClient1 is successful* In clientRPC2 RRCLlient2#**sh ipv6 route bgp** IPv6 Routing Table - 9 entries Codes: C - Connected, L - Local, S - Static, R - RIP, B - BGP U - Per-user Static route, M - MIPv6 I1 - ISIS L1, I2 - ISIS L2, IA - ISIS interarea, IS - ISIS summary O - OSPF intra, OI - OSPF inter, OE1 - OSPF ext 1, OE2 - OSPF ext 2 ON1 - OSPF NSSA ext 1, ON2 - OSPF NSSA ext 2 D - EIGRP, EX - EIGRP external **B 1010:10:10:10::10/128 [200/0] via 2011:22:22:22::22** *!--- The iBGP route from RRClient1 is reflected* RRCLlient2#**ping 1010:10:10:10::10** Type escape sequence to abort. Sending 5, 100-byte ICMP Echos to 1010:10:10:10::10, timeout is 2 seconds: !!!!! Success rate is 100 percent (5/5), round-trip  $min/avg/max = 40/50/76 ms$ *!--- Ping to the RRClient1 from RRClient2 is successful*

#### Nel router A:

mostra prefisso IPv6 unicast bgp

```
RouterA#sh bgp ipv6 unicast 1010:10:10:10::10/128
BGP routing table entry for 1010:10:10:10::10/128,
version 3
Paths: (1 available, best #1, table Global-IPv6-Table)
  Advertised to update-groups:
        1
  Local, (Received from a RR-client)
!--- Indicates that the route was received from a route-
reflector client router RRClient1 2011:22:22:22::22
(metric 64) from 2011:22:22:22::22 (2.2.2.2) Origin IGP,
metric 0, localpref 100, valid, internal, best
RouterA#show bgp ipv6 unicast 2020:20:20:20::20/128
BGP routing table entry for 2020:20:20:20::20/128,
version 2
Paths: (1 available, best #1, table Global-IPv6-Table)
  Advertised to update-groups:
 1
  Local, (Received from a RR-client)
!--- Indicates that the route was received from a route-
reflector client router RRClient2 2011:33:33:33::33
(metric 64) from 2011:33:33:33::33 (3.3.3.3) Origin IGP,
metric 0, localpref 100, valid, internal, best
```
#### Nei client RR:

Ogni volta che si riflette una route iBGP (ossia, la propagazione a un altro peer iBGP), il router che implementa il riflettore della route (nel nostro caso, il router A) aggiunge 2 attributi non transitivi:

- $\bullet$  ID creatore:Questo è un attributo BGP opzionale non transitivo. La route iBGP riflessa avrà l'ID router del peer iBGP da cui è stata ricevuta la route come ID origine. Nell'esempio, la route 2020:20:20:20:20/128 proveniente da RRClient 2 viene riflessa dal router A (RR) in RRClient1. Di conseguenza, questa route avrà l'ID router di RRClient2 (ID router: 3.3.3.3).
- ID cluster:Questo è un attributo BGP opzionale non transitivo. Se il valore dell'ID del cluster non è configurato, l'ID del router dell'RR della route iBGP riflessa avrà l'ID del cluster. Nell'esempio, per la route 2020:20:20:20:20/128 non è configurato l'ID del cluster, quindi l'ID del router (ID router: 1.1.1.1) del router A (RR) sarà l'ID del cluster.

```
mostra prefisso ipv6 unicast bgp
In clientRPC1
show bgp ipv6 unicast 2020:20:20:20::20/128
BGP routing table entry for 2020:20:20:20::20/128,
version 3
Paths: (1 available, best #1, table Global-IPv6-Table)
  Not advertised to any peer
  Local
    2011:33:33:33::33 (metric 128) from
2011:11:11:11::11 (1.1.1.1)
      Origin IGP, metric 0, localpref 100, valid,
internal, best
      Originator: 3.3.3.3, Cluster list: 1.1.1.1
!--- Originator ID 3.3.3.3 is the router id of the
RRClient2 from which the route is received! !---
Similarly, Cluster ID 1.1.1.1 is the router ID of the
router reflector Router A!
In clientRPC2
```

```
show bgp ipv6 unicast 1010:10:10:10::10/128
BGP routing table entry for 1010:10:10:10::10/128,
version 3
Paths: (1 available, best #1, table Global-IPv6-Table)
  Not advertised to any peer
  Local
    2011:22:22:22::22 (metric 128) from
2011:11:11:11::11 (1.1.1.1)
      Origin IGP, metric 0, localpref 100, valid,
internal, best
      Originator: 2.2.2.2, Cluster list: 1.1.1.1
!--- Originator ID 2.2.2.2 is the router ID of the
RRClient1 from which the route is received! !---
Similarly, Cluster ID 1.1.1.1 is the router ID of the
router reflector Router A!
```
# <span id="page-6-0"></span>Informazioni correlate

- [Pagina di supporto BGP](//www.cisco.com/en/US/partner/tech/tk365/tk80/tsd_technology_support_sub-protocol_home.html?referring_site=bodynav)
- [Pagina di supporto per IP versione 6](//www.cisco.com/en/US/partner/tech/tk872/tsd_technology_support_protocol_home.html?referring_site=bodynav)
- [Case study del protocollo BGP](/c/it_it/support/docs/ip/border-gateway-protocol-bgp/26634-bgp-toc.html)
- [Documentazione e supporto tecnico Cisco Systems](//www.cisco.com/cisco/web/support/index.html?referring_site=bodynav)